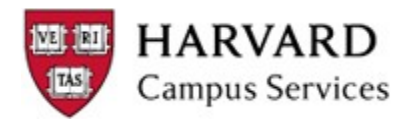

## **Commonly Asked Questions / FAQ:**

What does each of the "Payment Status" listings mean?

- 1) Cleared but Unaccounted: funds were electronically deposited into supplier's bank account through Paymode
- 2) Negotiable: check has been cut and sent, but not yet cashed
- 3) Reconciled Unaccounted: supplier received and deposited a paper check
- 4) Voided: check has been voided or payment has been stopped

Who does a vendor call /contact to sign up for Paymode?

- 1) 1‐877‐443‐6944
- 2) https://www.paymode.com/harvarduniversity

How do you process a Non-Employee reimbursement request?

- 1) There are instructions under "Non‐Employee Reimbursement Guidance, Instructions and Forms":
	- a. https://travel.harvard.edu/resources

How to search for an active supplier in the B2P system?

1) https://b2p.procurement.harvard.edu/files/b2p/files/b2p\_supplier\_search\_tip\_sheet.pdf

How to find invoice payment status on an invoice processed in B2P system?

1) https://b2p.procurement.harvard.edu/files/b2p/files/b2p\_viewing\_invoice\_and\_payment\_information.pdf

How to create a standing amount based Purchase Order?

1) https://b2p.procurement.harvard.edu/files/b2p/files/b2p\_amount\_based\_and\_standing\_order\_guidance.pdf

How to process a USD or Foreign currency Wire?

- 1) https://b2p.procurement.harvard.edu/files/b2p/files/b2p\_wire\_request.pdf
- 2) The two specific forms included in these instructions:
	- a. https://otm.finance.harvard.edu/files/otm/files/usd\_wire\_fillable\_form\_10-2019.pdf
	- b. https://otm.finance.harvard.edu/files/otm/files/fx\_wire‐transfer\_form\_10‐2019.pdf

How to create a change order on a purchase order?

1) https://b2p.procurement.harvard.edu/files/b2p/files/b2p\_creating\_a\_change\_order.pdf

If Vendor didn't provide an invoice, an In Lieu of Invoice form is used:

1) https://b2p.procurement.harvard.edu/files/b2p/files/2021jul15\_in\_lieu\_of\_form.pdf

How do I handle an invoice that requires Special Handling?

- 1) https://b2p.procurement.harvard.edu/faqs‐0
	- a. Under eProcurement/AP: Invoices, the following answer is provided:
	- b. There is a Special Handling section in the requisition checkout process. "Deliver to Department" is an option for departments that prefer to add an enclosure with a check (those are no longer performed by AP).

Note: We strongly urge you to consider the compliance risks of handling checks; best practice is to utilize electronic payment methods wherever possible.

How do I process credit memos in B2P?

- 1) https://b2p.procurement.harvard.edu/faqs-0
	- a. Under eProcurement/AP: Invoices, the following answer is provided:
	- b. If the credit is related to a PO, then email the credit to ap\_customerservice@harvard.edu. Be sure the PO # is clearly noted.

If the credit is not related to a PO, email the credit to ap\_customerservice@harvard.edu with special instructions on where to post this invoice to.